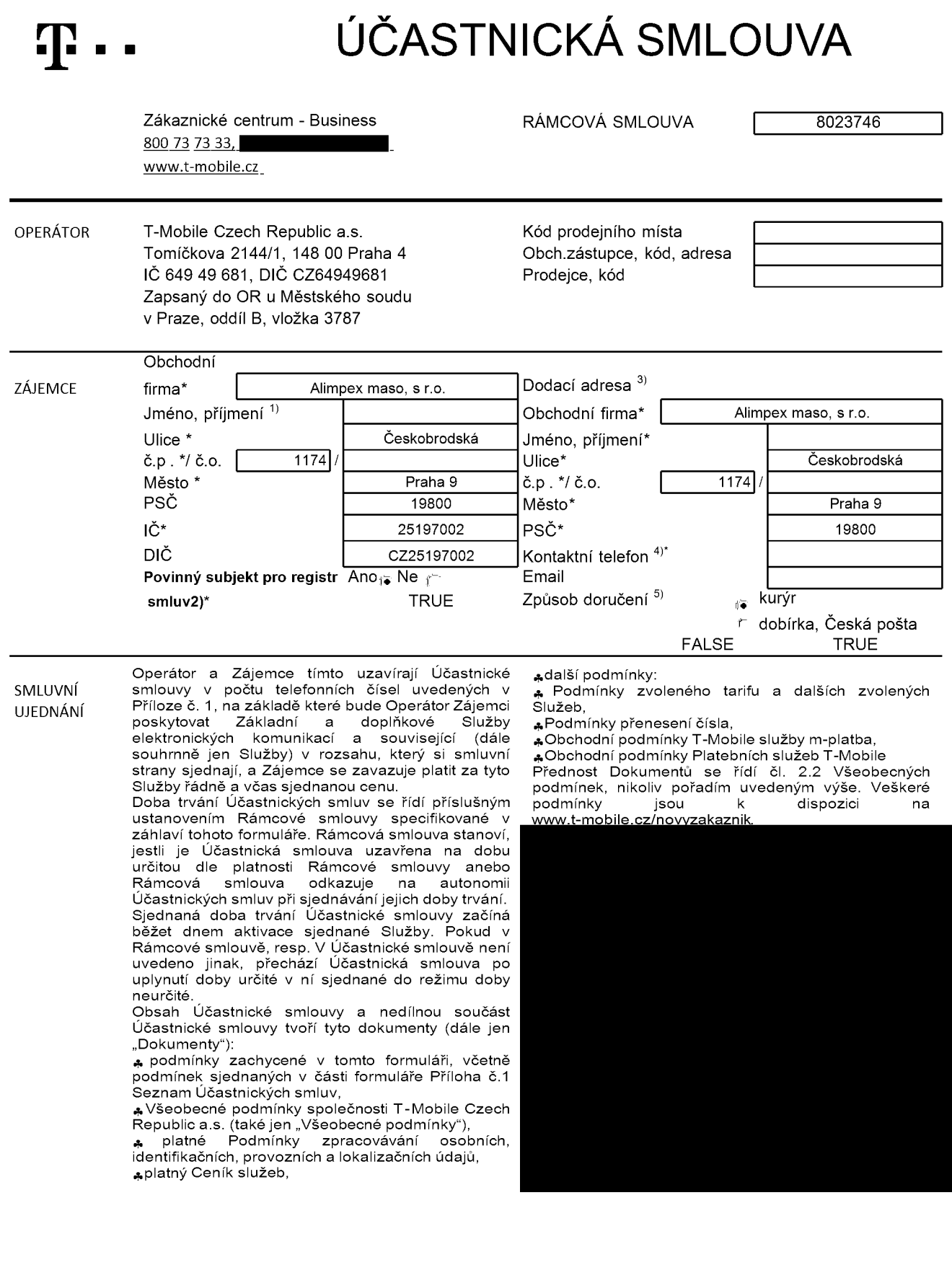

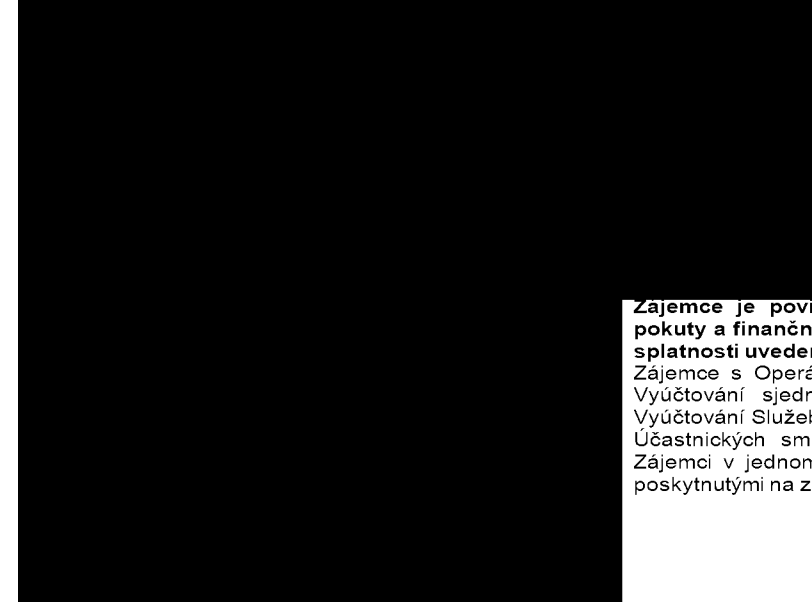

**ajemce je povinen uhradit vyuctovane smluvni pokuty a financni vyporadani radne a vcas ve Ihute splatnosti uvedene na Vyuctovani.**

Zájemce s Operátorem se dohodli, že splatnost pro Vyúčtování sjednaná v této Smlouvě platí i pro Vyúčtování Služeb poskytnutých Zájemci dle ostatních Účastnických smluv, jsou - li tyto Služby účtovány Zájemci v jednom Vyúčtování společně se Službam poskytnutými na základě této Smlouvy.

**TRUE** 

**TRUE** 

**TR** ZASÍLÁNÍ OBCHODNÍCH SDĚLENÍ

FAI —<br>T-Mobile je na základě platné právní úpravy oprávněn zasílat obchodní sdělení svým zákazníkům a každý zákazník má

Poučení: Souhlas se zpracováním osobních údajů, provozních a lokalizačních údajů (metadata elektronických komunikací) může udělit pouze fyzická osoba (uživatel služeb) a takové souhlasy nejsou součástí této smlouvy. Zájemce může kdykoliv odvolat svůj souhlas/vznést námitku, čemuž T-Mobile bez zbytečného odkladu vyhoví. Oprávnění/souhlasy může Zájemce i uživatel služeb kdykoliv měnit v Můj T-Mobile nebo na Zákaznickém centru. Více informací naleznete v Zásadách zpracování osobních údajů na [www.t-mobile.cz](http://www.t-mobile.cz) v sekci Ochrana soukromf. ACC\_r\c\_r\r\a\_u i

ZÁVĚREČNÁ ujednAni

Operátor a Zájemce se dohodli, že se uvedené<br>Účastnické smlouvy v Příloze č. 1 Seznam Účastnické smlouvy v Příloze č. 1 Seznam Účastnických smluv posuzují samostatně. Tyto Účastnické smlouvy jsou na sebe nezávislé a jde o<br>samostatná smluvní ujednání. Ukončení jedné samostatná smluvní ujednání. Účastnické smlouvy nemá vliv na platnost a účinnost ostatních sjednaných Účastnických smluv.

Zájemce a Operátor se dohodli, že informace o uzavření a změnách Účastnické smlouvy bude Operátor Zájemci zasílat do schránky T-Box umístěné na zákaznickém účtu Zájemce na portálu Můj T-Mobile (dále jen "schránka T - Box"). Do doby aktivace zákaznického účtu na portálu Můj T - Mobile nalezne Zájemce informace o Účastnické smlouvě v dočasném T - Boxu na stránkách [www.t-mobile.cz/t-box](http://www.t-mobile.cz/t-box), a to po zadání čísla Zákaznické smlouvy (je uvedeno v záhlaví tohoto formuláře), čísla osobního dokladu Zájemce uvedeného na této Účastnické smlouvě a země vydání tohoto dokladu.

Potvrzení zasílaná do schránky T-Box nemají charakter potvrzujícího obchodního dopisu. Operátor rovněž nebude přihlížet k potvrzení o uzavření Účastnické smlouvy zaslané Zájemcem a takové potvrzení tak nebude mít vliv na obsah této Účastnické smlouvy.

Pokud tato Účastnická smlouva podléhá povinnosti uveřejnit ji v registru smluv, tak v souladu se zákonem c. 340/2015 Sb., o registru smluv, smluvni strany v rámci takového uveřejnění začerní veškeré osobní údaje a obchodní tajemství v této Účastnické smlouvě obsažené

Zájemce prohlašuje, že měl možnost se zeptat Operátora na vše, co mu v této Smlouvě v<mark>č</mark>. Dokumentů nebylo jasné či srozumitelné, že jeho otázky byly Operátorem zodpovězeny a po doplňujícím vysvětlení jsou mu již všechna ustanovení zřejmá a srozumitelná.

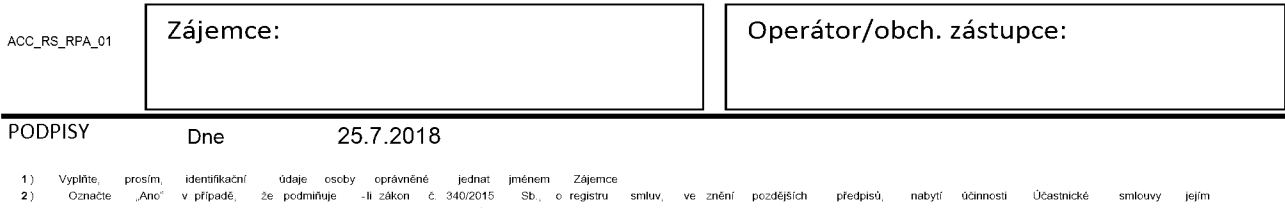

ním v registru smluv. V opačném případě označte "Ne"<br>Uvedte, prosím, dodací adresu pro zaslání objednaných SIM karet a zboží,

3) Uvedte, prosím, dodací adresu pro zaslání objednaných SIM karet a zboží, jedná se o povinný údaj<br>4) Vyplňte prosím kontaktní telefonní číslo pro doručení zásilky. 5) Vyberte způsob doručení Kurýr/Česká pošta

V případě většího množství SIM karet vyplňte tento formulář opakovaně. Při vyplňování tabulky se řidte pokyny uvedenými dále

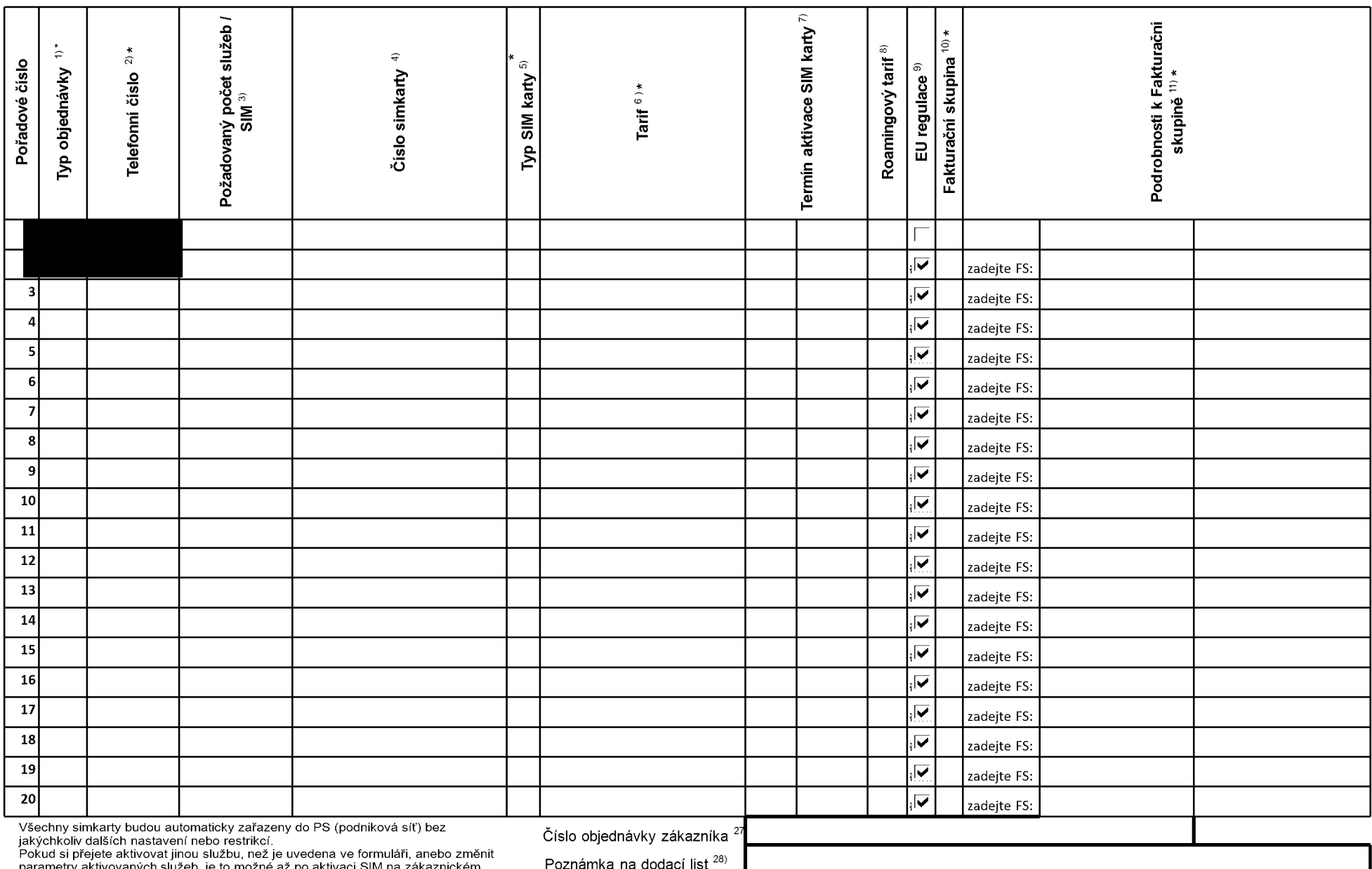

ph sluzeb, je to mozne az po aktivaci SIM na zakaznickem parametry aktivoval<br>centru - Business.

ACC\_RS\_RPA\_01

V případě většího množství SIM karet vyplňte tento formulář opakovaně. Při vyplňování tabulky se řidte pokyny uvedenými dále

I

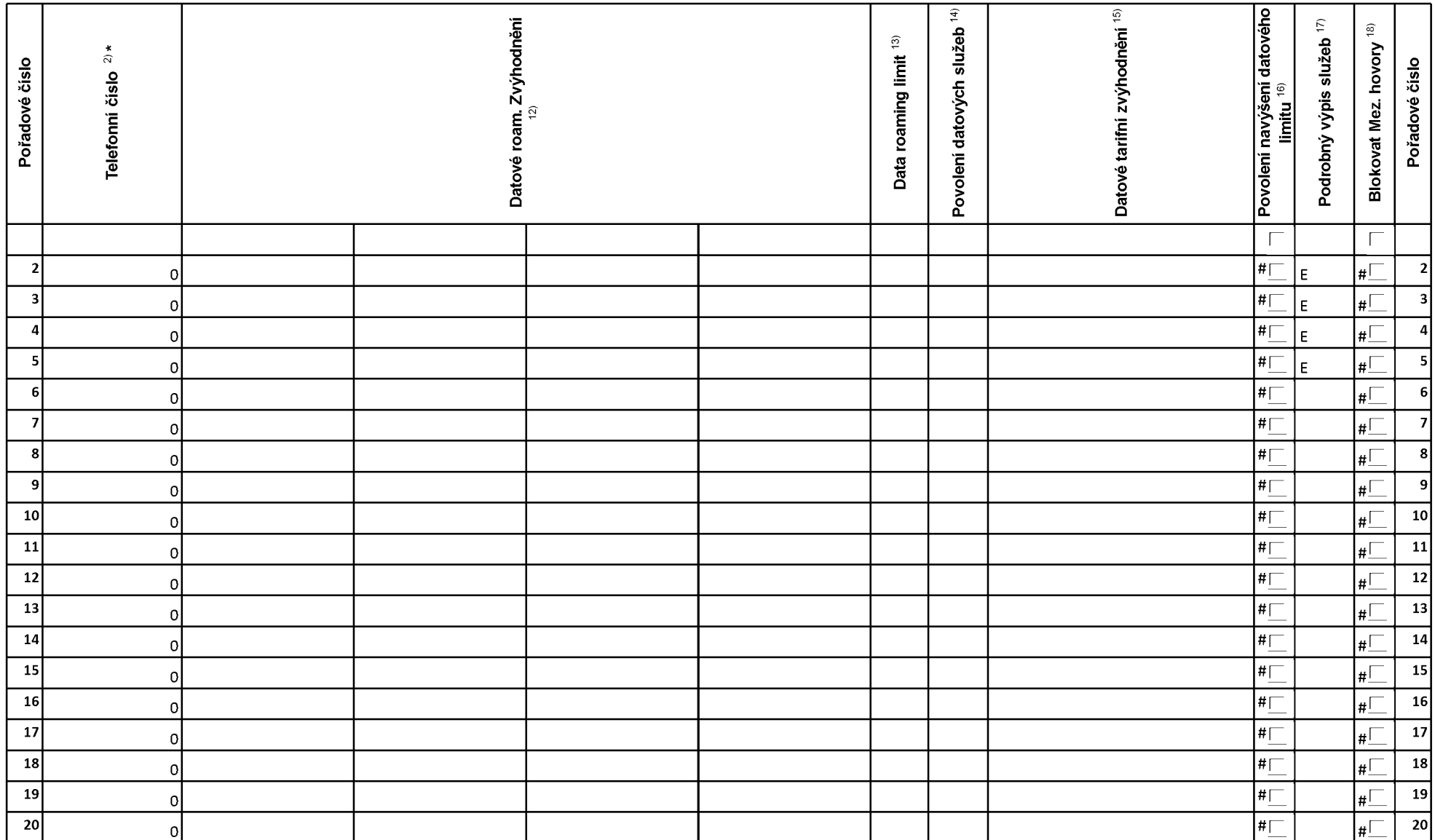

## **Priloha c. <sup>1</sup>** V případě většího množství SIM karet vyplňte tento formulář opakovaně. Při vyplňování tabulky se řidte pokyny uvedenými dále

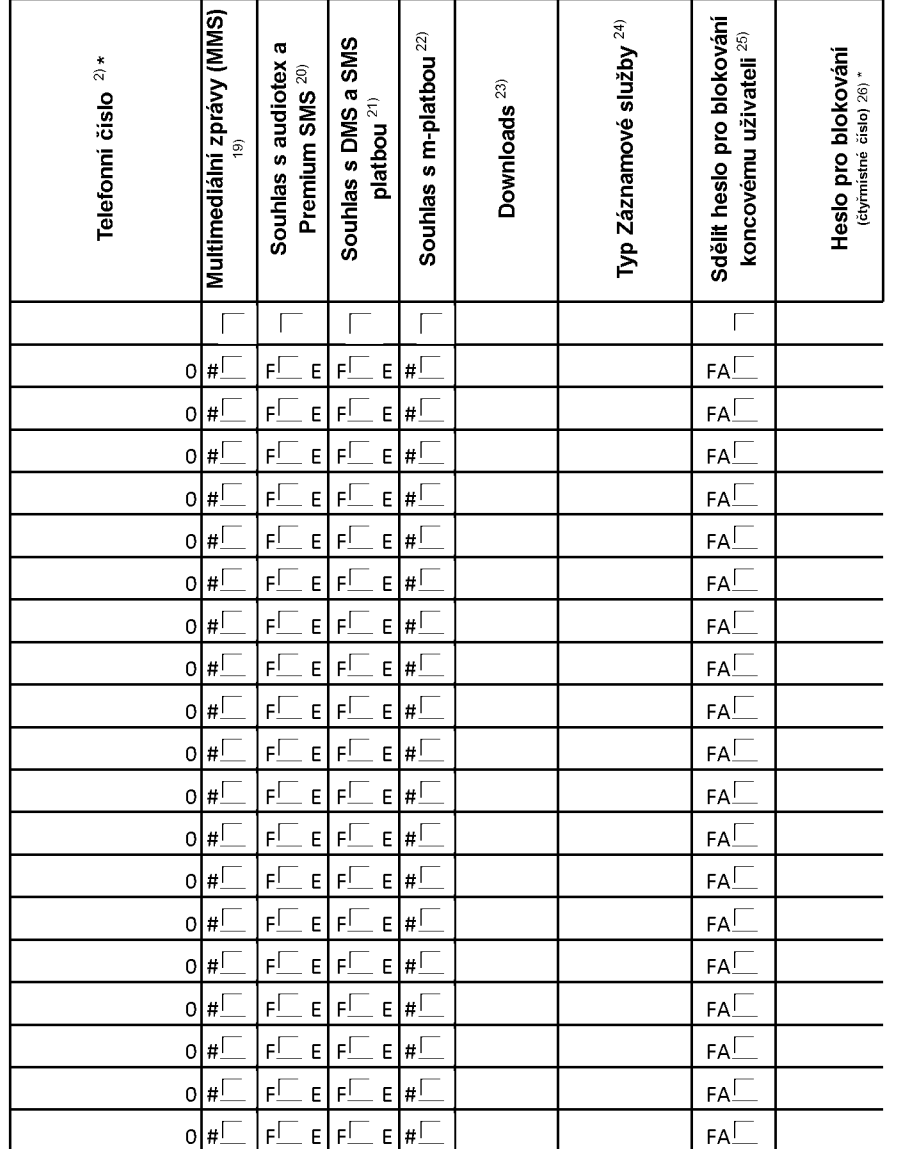

ACC\_RS\_RPA\_01

■ **Pokyny pro vyplnovam Pfflohy c.1**

**A** (aktivace nového telefonního čísla), **M** (migrace – přechod z předplacené karty na paušální tarif), **P** (přenesení telefonního čísla od jiného<br>operátora), **H** (požadavek na hromadnou aktivaci více SIMkaret se stejným

Vyberte číslo z vaší rezervované číselné řady nebo uveďte existující tel. číslo, jedná-li se o migraci z Twistu nebo přenos čísla od jiného mobilního<br>operátora. V případě požadavku na hromadnou aktivaci uvedte prosím telef

V případě požadavku na hromadnou aktivaci vyplňte prosím požadovaný počet simkaret s konkrétním nastavením, v ostatních případech<br>nevyplňujte.

Pokud je zvolen typ objednávky M (migrace), je nutné uvést číslo Vaší simkarty (19místný číselný kód uvedený na spodní straně SIM karty)<br>Pokud se jedná o typ objednávky A (aktivace) nebo P (přenesení čísla) a máte od nás

Typ SIM karty: **U** (Universal SIM karta 3v1), **W** (Twin Universal SIM karta), **N** (Universal SIM karta 3v1 bez PINu).

Vyberte tarif z nabidky v liste.

Vypiñte jednu z variant termínu aktivace dodaných SIM karet. V případě, že kolonku nevyplníte, bude uplatněna varianta A. A SIM karta bude<br>aktivována v den po dni dodání, <mark>DD.MM</mark> SIM karta bude aktivována v den die Vašeh

Roamingové tarify: **H** (Happy roaming), HH (Happy Holiday roaming), TR (T-Mobile Roaming), TRS (T-Mobile Roaming Start). V případě, že<br>kolonku nevyplníte, nebude roaming aktivován. Pokud si aktivujete variantu H nebo HH, b

Označení znamená, že s aktivací služby roaming dojde k automatickému spuštění účtování roamingového provozu die podmínek EU regulace. V<br>případě, že si nepřejete aktivovat se zvoleným roamingovým tarifem účtování dle EU re

Jiz existujici/stavajici fakturacni skupina - **S,** nova fakturacni skupina - **<sup>N</sup>**

V případě, že v položce 10 vyberete **S** (stávající fakturační skupina), je nutné zadat číslo stávající fakturační skupiny, aby byla služba fakturována<br>prosím nejdříve všechny povinné údaje do vedlejšího sloupce N. Pokud js novych fakturacnich skupin".

Datová roamingová zvýhodnění: DRE 10 (Datový roaming Evropa 10 MB), DRE 15 (Datový roaming Evropa 15 MB), DRE 20 (Datový roaming<br>Evropa 20 MB), DRE 30 (Datový roaming Evropa 30 MB), DRE 50 (Datový roaming Evropa 15 MB), DR

Data Roaming Limit: **D1** (495,87), **D2** (1 198,35), **D3** (4 132,23), **D4** (8 264,46), **D5** (14 876,03), **D6** (26 446,28), **X** (DRL nebude aktivován). V<br>případě, že kolonku nevyplníte, bude aktivován limit 1 198,35. Služba jsou v Kc bez DPH. Mesicni limit pro kontrolu uctovaneho mnozstvi dat v roamingu. Po jeho dosazem je datovy prenos v roamingu zablokovan.

Vyplňte: 1 (zamezit vše), 2 (zamezit data v roamingu), 3 (povolit vše). Pokud nevyberete ani jednu možnost z roletky, platí varianta 3 -povolit vše<br>V případě, že vyberete variantu 2 nebo 3 a nemáte v podmínkách Rámcové sm

Datová tarifní zvýhodnění: I**M Standard** (Internet v mobilu Standard), **IM Klasik** (Internet v mobilu Klasik), **IM Premium** (Internet v mobilu<br>Premium), **MI 150 MB (**Mobilní internet 150 M**B), MI 400 MB (**Mobilní internet

Navýšení datového limitu koncovým uživatelem: Povolení koncovým uživatelům provádět zpoplatněné navyšování datového limitu o 1000 MB bez<br>nutné znalosti administrátorského hesla. Pro povolení zvolte křížek.

Typ Podrobneho vypisu sluzeb: **E** (elektronicky Podrobny vypis sluzeb), **T** (tisteny Podrobny vypis sluzeb). Pokud zvolite prazdne policko, podrobný výpis nebude nastaver

Blokovat Mezinarodni hovory: oznacenim teto kolonky budou zablokovany Mezinarodni hovory.

Multimedialni zpravy (MMS): oznacenim teto kolonky budou aktivovany multimedialni zpravy (MMS). V pripade nevyplneni je nastavena blokace (MMS).

Audiotex a premium SMS zvolte krizek pro moznost vyuzivat, kolonku nechte prazdnou pro blokaci.

DMS a SMS platby zvolte křížek pro možnost využívat, kolonku nechte prázdnou pro blokaci

m-Platba (platba přes mobil). Zvolte křížek pro možnost využívat, kolonku nechte prázdnou pro blokaci.

Vyplňte: **1** (Blokováno vše), **2** (Blokovány uvítací tóny), **3** (Blokováno vše kromě uvítacích tónů), **4** (Povolit vše). V případě nevyplnění bude<br>nastavena varianta (**4** -Povolit vše).

Typy Zaznamove sluzby: **<sup>H</sup>** - Hlasova schranka, **<sup>R</sup>**- Registr zmeskanych hovoru, **<sup>N</sup>** - zadna. Pokud nevyplnite, plati volba **N.**

Vámi zvolené nebo náhodně vygenerované heslo (viz kolonka 26) nebude po aktivaci či migraci odesláno koncovému uživateli prostřednictvím<br>SMS. Chcete-li sdělit heslo pro blokování koncovým uživatelům, zvolte křížek *(Platí* 

Povinné čtyřmístné heslo používané pro blokování SIM karty na Zákaznickém centru (např. při krádeži). Heslo může být společné pro všechny<br>SIM karty nebo pro každou SIM kartu individuální. Z bezpečnostních důvodů není možn

Vyplnte v pripade, ze pozadujete tento udaj propagovat na fakturu/dodaci list.

Vyplňte v případě, že požadujete tento údaj propagovat na dodací list.

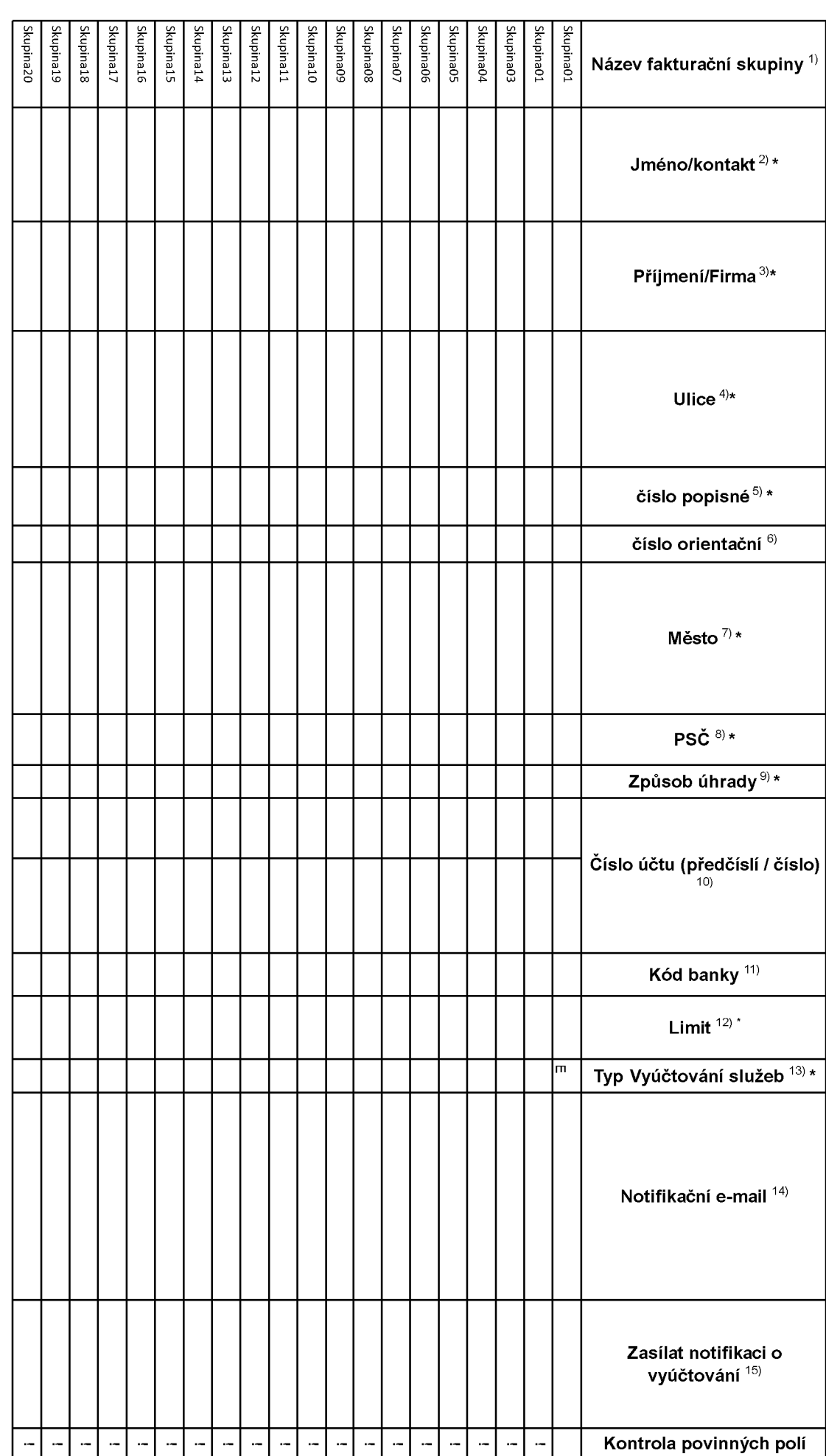

 $\mathbf{r}$ 

## **Pokyny pro vyplnovam pri'lohy c. 2 (Definice novych fakturacmch skupin)**

Prosim vyplňte název fakturační skupiny. Pokud předvyplněný údaj nezměníte, nově vytvořená skupina nebude mít svůj název.

Uveďte křestní jméno.

Uveďte příjmení, případně název firmy.

Vyplňte název ulice odpovídající adrese.

Vyplňte číslo popisné odpovídající adrese.

Vyplňte číslo orientační odpovídající adrese (pokud jej má daný objekt).

Vyplňte název obce odpovídající adrese.

Vvplňte PSČ odpovídající adrese ve formátu XXXXX.

Zpusoby uhrady: **PP** (post. Poukazka), **BU** (prevod z bankovniho uctu), **<sup>I</sup>** (inkaso z bankovniho uctu)

Vyplnte cislo bankovniho uctu vcetne pripadneho predcisli (predcisli a cislo uctu ma vlastni kolonku (nepiste je tedy dohromady do jedne kolonky). Pole je povinné pro zvolený způsob úhrady inkasem.

Uved'te kod Vast banky. Na vyber z hodnot **0100** (Komercni banka, a.s.), **0300** (Ceskoslovenska obchodni banka, a.s.), **0600** (GE Money Bank, a.s.), **0800** (Ceska sporitelna, a.s.), **2010** (Fio banka, a.s.), **2310** (ZUNO Bank AG), **2700** (UniCredit Bank Czech Republic, a.s.), **3030** (Air Bank a.s.), **5500** (Raiffeisenbank a.s.), **6100** (Equa bank, a.s.), **6210** (mBank (BRE Bank S.A.), **6800** (Sberbank CZ, a.s.), **9002** AMERICAN EXPRESS

Nastavte si limit pro způsob placení vyúčtování INKASEM (povinné pole pro tento způsob úhrady)

Vyplňte: **P** (papírové), **E** (elektronické).

Pokud zvolíte "zasílání Vyúčtování služeb" (předchozí sloupec) ELEKTRONICKÉ, vyplňte prosím emailovou adresu, kam si jej přejete zasílat.

Vyberte z hodnot: **NE** (nepozadujete zasilat notifikaci o vystavenem vyuctovam), **ANO-bez vyuct.** (pozadujete zasilat notifikaci o vystavenem vyuctovani bez přílohy s vyúčtováním). **ANO-včetně vyúčt** (požadujete zasílat notifikaci o vystaveném vyúčtování včetně přílohy s vyúčtováním)